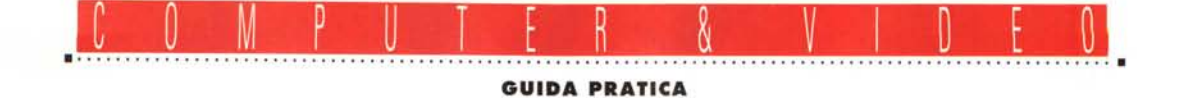

# **Turtle Beach «Quad StudiO»**

*Parafrasando il titolo, «dopo tanto computer ed altrettanto video ...», questo mese una sana parentesi musicale approfittando dello sbarco in Italia della Turtle Beach. La notissima casa di prodotti audio americana, dopo svariate vicissitudini che ne hanno caratterizzato le ultime uscite, sia in patria ma soprattutto da noi, ha finalmente trovato una sua entità con una distribuzione stabile* e *garantita.*

*Ovvio parlarne, quindi, tanto più che i loro prodotti, per certi versi molto innovati vi, godono anche di una «solida» fama in termini di qualità audio, parametro non indifferente ma spesso trascurato, perché non vi sono solo i* 76 *bit a pesare. Scopo del nostro test una delle ultime fatiche, in termini di commercializzazione; la confezione «Quad Studio», comprendente una scheda MultiSound Tahiti ed un software multitraccia, il Quad Studio appunto*

# *di Massimo Novelli*

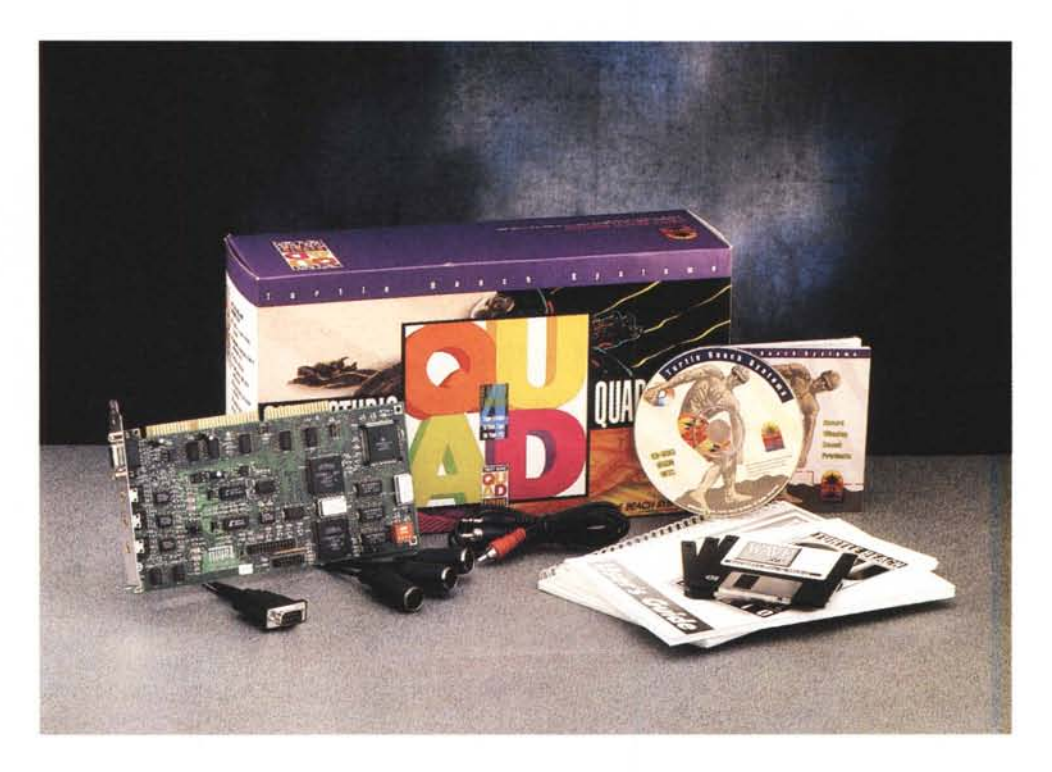

# */I {{prodotto}} audio nel PC*

Sappiamo tutti quali sono le caratteristiche di base per godere di un qualsivoglia sonoro su una piattaforma PC. Oltre ai soliti discorsi sui bit per sample, frequenze di campionamento, gestione trasparente delle risorse dell'unità ospite, facilità di installazione hardware, più i consueti, e sempre più ampi, corredi di software in dotazione, spesso al limite dell'inutilità se non addirittura «dannosi» per un corretto approccio alla problematica «audio su PC», i prodotti non

differiscono di molto tra loro, benché quasi tutti vadano incontro allo standard de facto presente sul mercato.

Ragion per cui si assiste ad una certa omogeneità di fondo, certamente anche alimentata dall'industria, che vede affollare il mercato di prodotti tutti simili, ma diversi, identificabili solo dalla dotazione software più o meno spumeggiante, a cui si è aggiunto da poco anche il proliferare di kit di evoluzione MPC, ormai così comuni da non poterne più parlare.

E tra le case che non vogliono essere

tacciate di uniformità «tout court» spicca senz'altro la Turtle Beach, una delle produttrici di punta nel panorama mondiale audio, dedicata allo sviluppo di prodotti al di sopra della media corrente. Molte le possibilità nel loro catalogo, che vanno dalla Monterey (Multimedia Sound Card) alla Maui (Wavetable Synthesizer), dalla Tahiti (Digital Audio Recording Card) alla Rio (MIDI Synthesizer Modulel. nonché prodotti come Audio Advantage (device in standard PCM-CIA tipo Il), oppure MIDI Karaoke, tutti dotati di spiccate capacità, sia nei campionamenti e trattamento dei file sonori (alcune adottando DSP Motorola 56001), sia nel «prodotto» audio di cui accennavamo all'inizio, cioè nella cura di parametri specifici come la risposta in frequenza, rapporto segnale/rumore, distorsione, ecc.

Non viene trascurato poi neanche l'aspetto software, avendo in catalogo prodotti come Wave (potente ambito di editing), Turtle Tools for Multimedia (serie di applicazioni diverse dedicate all' «audio-trattamento»), Quad Studio (4 tracce digital recorder). Ce n'è per tutti i gusti (e tutte le tasche), considerando poi la non trascurabile voce «distribuzione», ora stabilmente in Italia tramite la Noax Multimedia di Roma, che nell'occasione ringraziamo per la concessione del prodotto in prova.

# *Confezione ed installazione: prime impressioni*

L'oggetto in esame comprende in verità due prodotti, l'uno hardware e l'altro software, non scindibili tra loro, benché acquistabili separatamente; nella confezione, appunto, troviamo la MultiSound Tahiti, una scheda audio di alto livello a 18 bit interni, con architettura Hurricane (proprietaria Turtle Beach), per minimizzare l'uso della CPU negli scambi di flusso, dotata di DSP Motorola 56001 da 20 MIPS ed interfaccia MI-DI 1 In 2 Out, del software a corredo della Tahiti (applicazioni varie più Wave SE, potente editor musicale), il software principale Quad Studio, cavetti vari, tre manuali di servizio ed un CD-ROM sample, il tutto ben confezionato.

La fattura della scheda è di primissimo piano (non per niente assemblata made in USA) e spiccano su di essa vari chip custom (tra cui un processore ICS

'"*La splendida fattura della Tahiti si può ben vedere da questo pri*mo *piano; in evidenza* i *chip custom più il potente Motorola DSP 56001, spesso monta*to *in produzioni ben più blasonate. Sono presenti, poi, anche estensioni hardware per accettare device tipo WaveBlaster.*

*Siamo nell'installazione ~ software della Tahiti, ed un messaggio ci introduce alla indubbia potenza del device.*

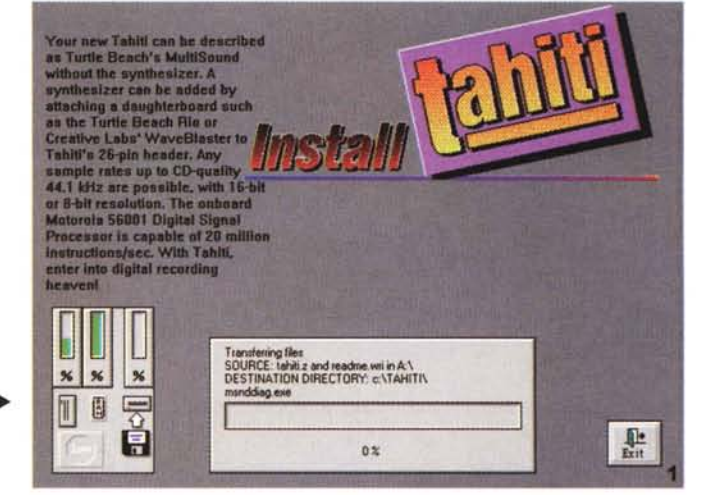

 $\label{eq:1.1} \begin{split} \frac{1}{2} \left( \frac{1}{2} \left( \frac{1}{2} \right) \left( \frac{1}{2} \right) \left( \frac{1}{2} \right) \left( \frac{1}{2} \right) \left( \frac{1}{2} \right) \left( \frac{1}{2} \right) \left( \frac{1}{2} \right) \left( \frac{1}{2} \right) \left( \frac{1}{2} \right) \left( \frac{1}{2} \right) \left( \frac{1}{2} \right) \left( \frac{1}{2} \right) \left( \frac{1}{2} \right) \left( \frac{1}{2} \right) \left( \frac{1$ 

Wavefront a 32 bit), mentre le risorse di sistema necessarie al suo corretto funzionamento sono le classiche voci, come CPU 386 almeno, 2-4 Mega di RAM, insomma una unità MPC compatibile, oltre all'immancabile Windows 3.1. Pienamente compatibile SoundBlaster, le sue prerogative la vedono invece collocarsi al vertice dei prodotti audio per PC, come trattamento audio digitale con oversampling 64x, A/D converter a 16/18 bit, D/A converter oversampled 8x, con tecnologia sigma/delta, nonché un trasferimento dati ben più veloce del consueto, tramite la suddetta architettura Hurricane. Le sue connessioni con l'esterno, poi, vedono ingressi linea e ausiliare, uscita linea e la classica MIDI IN/OUT.

La sua installazione, nel solito slot ISA a 16 bit libero, avverrà previo settaggio dei dip-switch presenti sulla stessa (per default considerati all'I/O \$290, IRQ 10 e «shared RAM» all'indirizzo \$DOOO-\$D7FF, valori comunque variabili), ed il tutto normalmente si svolge senza problemi (anche perché le suddette voci verranno automaticamen-

## **Turtle Beach System "Quad Studio»**

#### *Lit. 990.000 Lit. 690.000 Lit.420.000* **Produttore:** *Turtle Beach System,* 52 - *Grumbacher Road, York Pennsylvania 17402 USA.* **Distribuito** da: *Noax Multimedia - Piazza Adriana,* 15 - *00193 Roma. Tel. 06/6872169* **Prezzi** *(/VA esclusa): Guad Studio (MuftiSound Tahiti* + *Guad) MultiSound "Tahiti"* Software «Quad»

# COMPUTER & VIDEO GUIDA PRATICA

#### **Choose settings for Tahiti** Post Add ۹O **RAM Addres**  $O210$  $O<sub>5</sub>$ C 8000-87FF  $O220$  $O<sub>7</sub>$  $O230$  $O$  C800-CFFI  $^{\circ}$  $O240$ **@D000-D7FF**  $610$  $O$  250 O D800-DFFF  $O<sub>11</sub>$  $O260$  $O<sub>12</sub>$  $O$  E000-E7FF  $@290$  $O15$  $C$ E800-EFFF  $O$  3E0 DK Cancel Setting Up Drive  $\overline{\mathbf{x}}$  $\overline{\mathbf{x}}$  $\overline{\mathbf{z}}$  $\Box$ 间 鼎  $100.3$

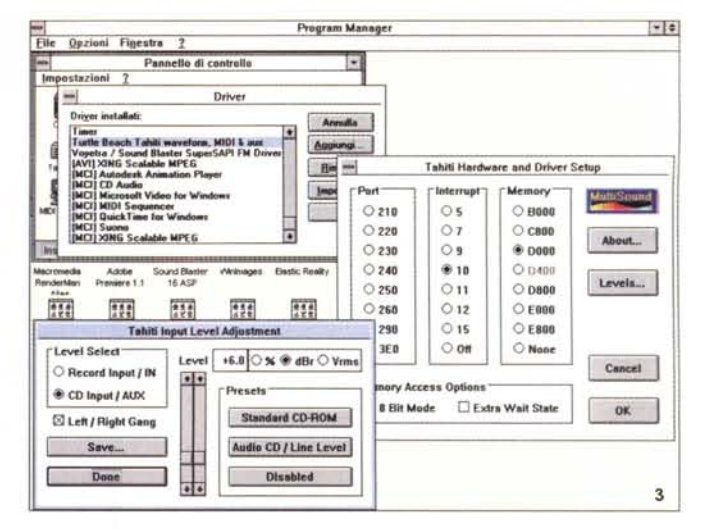

La scelta del settaggio hardware/software passa attraverso questo requester, in cui selezionare i valori (quelli esposti sono di default).

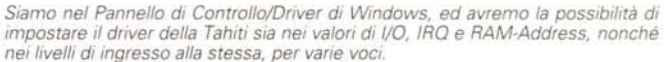

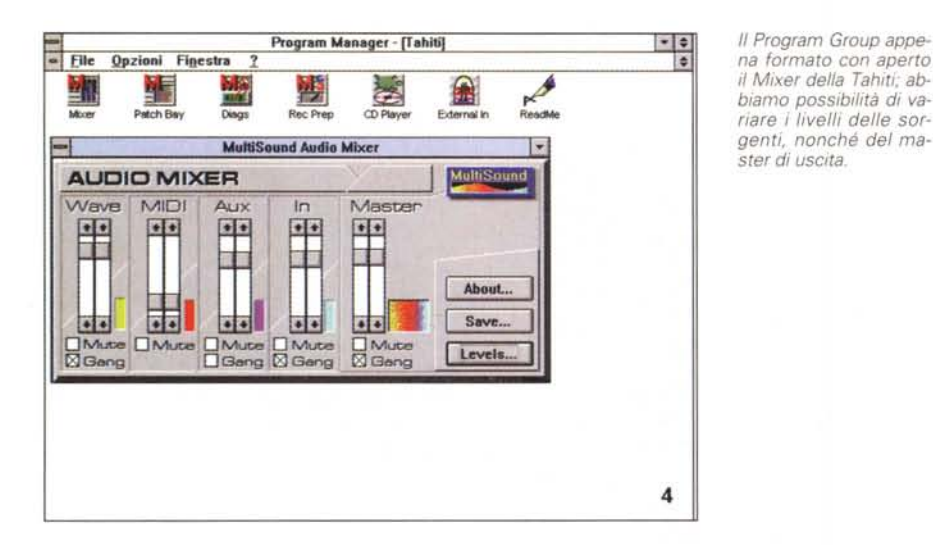

Ancora applicazioni della Tahiti, con in evidenza il MIDI Patch Bay Configuration e, in alto, l'External In/Out MIDI

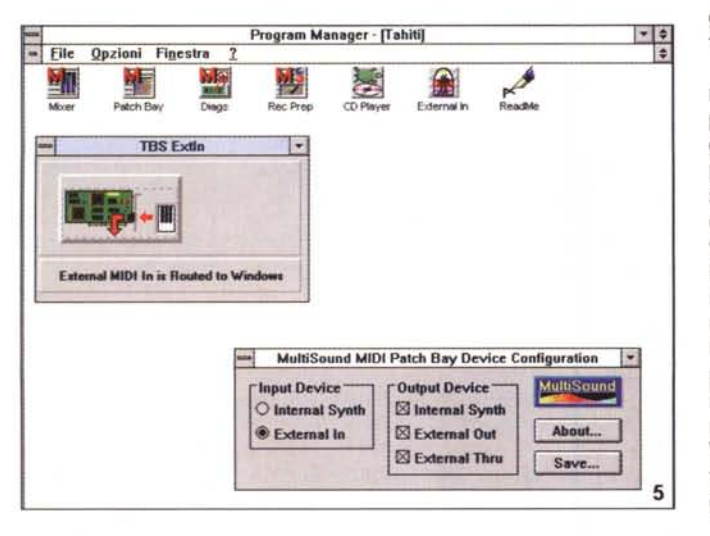

te aggiunte ai vari System.ini e Win.ini). In ogni caso, il completo manuale a corredo ci viene in aiuto nel modo più esauriente possibile, mentre l'installazione software, nei consueti canoni di Windows, ci permette di prendere possesso del suo funzionamento con i driver e gli applicativi propri.

# Corredo software della Tahiti

Le sue applicazioni sono quanto di essenziale si possa auspicare, ma tutte ben studiate; sono infatti presenti un mixer delle sorgenti, un pannello di controllo «level meter» per settare con cura i livelli di ingresso della scheda (in registrazione), un MIDI PatchBay che ci consente di mettere a punto le connessioni tra Windows, la Tahiti ed il suo MI-DI connector, ed un programma di diagnostica per verificarne il suo corretto funzionamento.

L'Audio Mixer, come altre applicazioni già viste, ci consente di mettere a punto i livelli di ingresso delle varie sorgenti associate alla Tahiti, con in più ampie possibilità in ambito Aux e Input source, poiché la stessa è in grado di connettersi a sorgenti di alto e basso livello. Il Record Prep è invece un pannello di controllo adatto a settare e calibrare i livelli di ingresso in fase di registrazione, e tramite i level meter (splendidamente analogici) tenere d'occhio in tempo reale la sorgente di ingresso, mentre il MIDI PatchBay ci permette di «ruotare» la gestione dei segnali MIDI verso Windows, un device esterno oppure l'interno Tahiti, con ampie scelte e settaggi. Un essenziale CD Player completa la

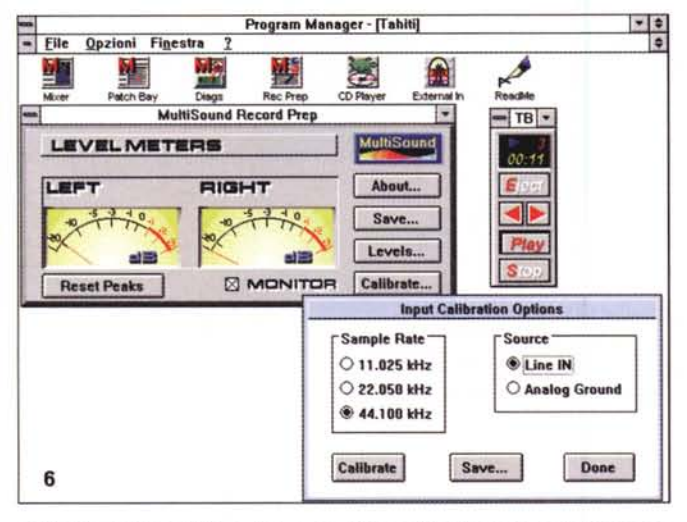

Il MultiSound Record Prep, dotato di indicatori di livello molto sofisticati ancorché analogici, ci consente di calibrare le registrazioni, nonché gli stessi strumenti di misura. In alto a destra è poi presente il CD Player.

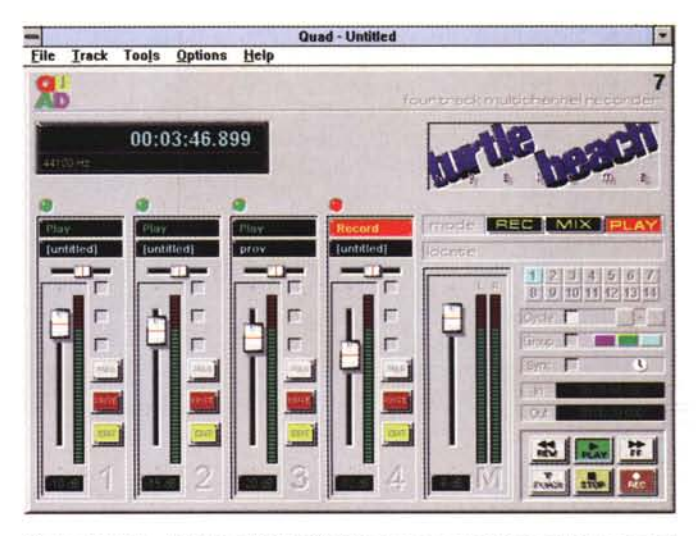

Siamo nel piano di lavoro di Quad Studio; un vero e proprio recorder a quattro tracce (fino ad un massimo di tre in play e una in record), tutto in tempo reale. Molto sofisticato ancorché facile da usare.

dotazione, mentre la diagnostica verrà eseguita da un'applicazione a parte, che farà la scansione delle varie voci e ci dirà chiaramente se tutto procede.

Molto sommariamente, possiamo senz'altro considerare la MultiSound Tahiti una vera e propria sorpresa, nel panorama così affollato del multimedia in genere; una scheda audio di prim'ordine, con in più un'ottima personalità «sonora» che, benché sia più onerosa di altre concorrenti, offre un'indubbia qualità superiore, sia in termini di gestione che in parametri audio specifici. È da quasi-esperti, comunque, ragion per cui ne va attentamente valutata la sua natura ed il suo uso.

# L'oggetto in esame: **Quad Studio**

Ma l'esame in corso non può prescindere dall'applicazione cardine della confezione; il Quad Studio appunto, senza il quale la Tahiti non avrebbe ragione di essere nell'imballo. Puntualizzando il fatto che lo stesso potrà funzionare solo in unione all'hardware Tahiti (quindi si può parlare di un sistema tutto sommato chiuso), esso offre, in unione alla potenza della scheda, un sofisticato ambiente di registrazione/mixing a quattro tracce, in tempo reale, su Hard-Disk.

Con esso, infatti, avremo la possibilità di gestire le tracce in modo indipendente e con controlli di livello nonché PanPot, per assisterci nella registrazione e nell'editing avremo possibilità di Solo, Mute, Edit su ogni traccia, mentre opzioni di Fade, Pan e Mute di grup-

Vogliamo registrare una traccia in Quad Studio, e ci viene in soccorso questo requester, in cui poterla identificare e settare nel bit rate, negli 8 o 16 bit, mono o stereo.

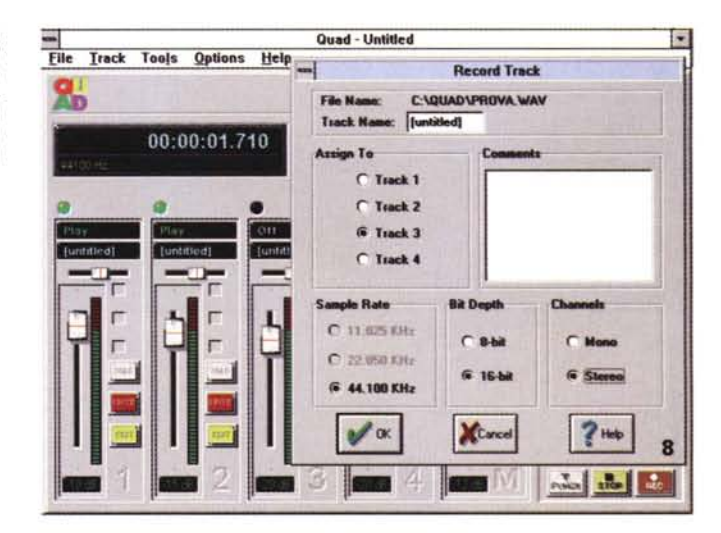

po ci consentiranno poi di operare su canali multipli.

La sua gestione Time Code è di prim'ordine, essendo in grado di trasmettere segnali SMPTE Time Code, permettendo ad ogni device MIDI di sincronizzarsi con lo stesso, sia nella scelta della cadenza che dei formati standard, e gli ambienti, o «mode» consentiti principalmente sono il Record, il Play ed il Mix.

In modo Record, avremo capacità di scegliere, in registrazione, fra tre sampling rate (11.025, 22.05 e 44.1 kHz), campionamento ad 8 o 16 bit e stereo/mono, nonché «multiple take» (riprese) di ogni traccia e funzioni di «punch-in» per ri-registrare sezioni scelte dei file.

In Play avremo un sofisticato am-

biente di «marker», fino a 14 punti, con cui gestire il playback dei file, nella loro interezza o nelle parti scelte, per ogni singolo canale, mentre in modo Mix si avrà la summa delle possibilità di gestione delle tracce; tramite il ben conosciuto sistema «Turtle Recall» (sorta di «automation mixing») avremo la capacità di mettere a punto prima tutti gli aggiustamenti fatti durante la sessione, per poi semplicemente richiamarne la procedura di mixing, mediante il «Recall». Tale modo, poi, ci permette anche di fare «bouncing» (trasferire) quattro tracce in una, come pure mixare un progetto completo in un file . Wav.

Il suo piano di lavoro ricalca in tutto una vera console di registrazione; al centro le quattro tracce consentite, a destra il master ed i controlli di «tra-

# COMPUTER & VIDEO

GUIDA PRATICA

sporto macchina» (Play, Record, FF, ecc.), mentre in alto la presenza del contatore (ore, minuti, secondi e millisecondi) ci consente di tenere d'occhio la lavorazione. Le modalità di impiego (Rec, Mix e Play) completano la dotazione, come pure i marker, i group, il sync e gli In/Out. Ma andiamo con ordine.

Ogni modulo è dotato di feature comunemente usate in ambito audio; in alto l'indicazione di Play, Record o Off, lo slider del PanPot, il livello d'ingresso (settabile da -96 dB a 0 dB) e a destra un bargraph, le opzioni Solo, Mute, Edit ed il «grouping», che ci permette di set-

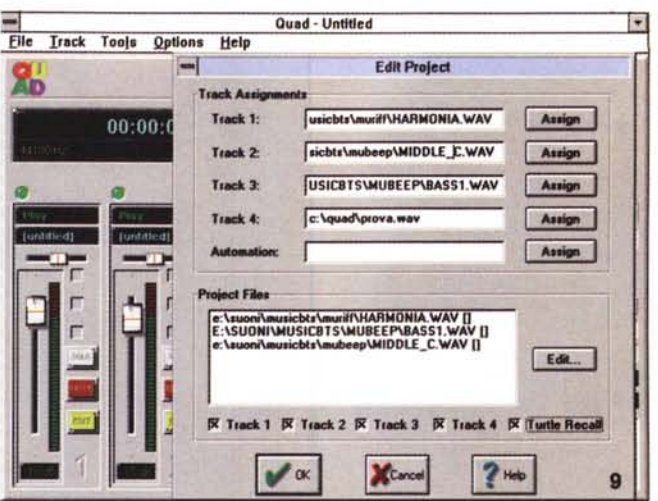

L'Edit Project ci consente di assegnare ad ogni traccia un file di provenienza.

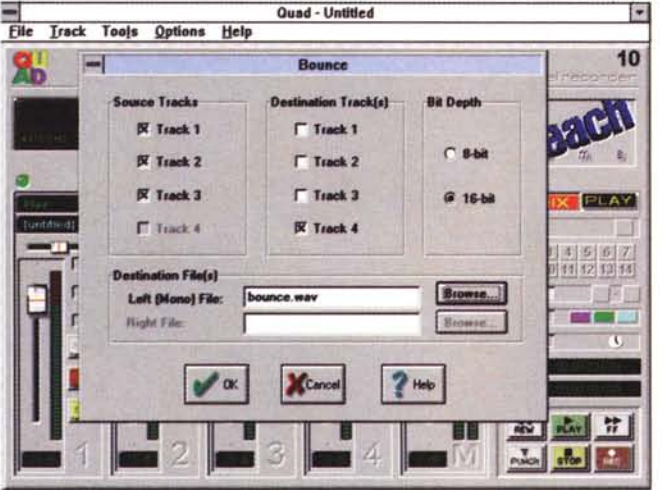

Le classiche operazioni di «bounce», ovvero di trasferimento da più tracce ad altre, avviene in questo requester, con cui scegliere le tracce sorgenti e quelle di destinazione, con in più il campionamento (se a 8 o 16 bit).

Il settaggio MIDI è molto completo, potendone controllare il device, il time code, il suo formato ed il canale scelto.

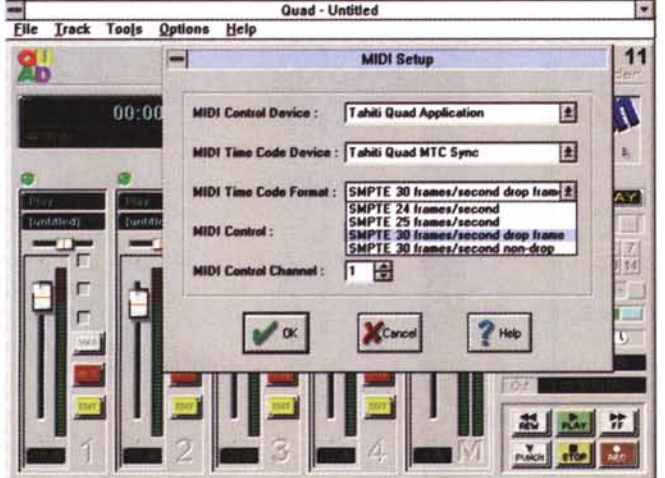

tare i vari livelli delle tracce in modo univoco, per poi raggrupparle insieme.

Nel modulo cosiddetto Master sarà altresì presente il classico slider di uscita, il «mode» operativo (i già detti Rec, Mix e Play), il Locate, che fa parte del sistema dei marker, i 14 possibili marker per ogni progetto, il Cycle (che usa due marker per fare un loop), il Group, il Sync (associato ad un sequencer) e l'In/Out Timer che governa la sezione delle tracce che sarà eventualmente ri-registrata. In basso, infine, il «controllo del trasporto», cioè le funzioni tipiche di un recorder, come il Play, il Rec, Rew, FF, Punch e lo Stop.

I menu sono molto ben assortiti e vanno dal «File», in cui aprire, salvare ed editare i project, al «Track», in cui dopo aver invocato file, possiamo assegnarne la destinazione nonché registrare, il menu «Tool», nel quale si potrà richiamare un «wave editor» preventivamente assegnato, oppure un MIDI sequencer, alle opzioni di trasferimento/mixaggio delle tracce, con «Bounce», che combinerà fino a quattro tracce di sorgente a due di destinazione, e con «Mix to File», step finale per miscelare tutte le tracce considerate in un file . Wav.

Il menu «Options», invece, ci consentirà tra l'altro di governare l'ambito MIDI nel più complesso dei modi; avremo il suo Set-Up, con controllo del device, del Time Code, del suo formato e dei canali, mentre il Control Set-Up ci permetterà di assegnare funzioni MIDI a molte delle opzioni di Quad, per abilitare lavorazioni anche complesse, via MIDI Controller. Chiude il menu il «Device Set-Up», che ci consente di definire, se in possesso, ulteriori sound card per tracce specifiche, cioè se a bordo del PC vi siano più schede audio.

Non mancano, poi, funzioni molto evolute in ambito «Help on line», a cui ricorrere quando quello che stiamo facendo appaia non perfettamente chiaro.

Per sommi capi, il funzionamento di Quad ci ha molto impressionato; un vero multitraccia su HD, per di più in standard «lineare» ed a 16 bit (i puristi dell'audio sanno di che si tratta) è cosa non comune, e la sua evoluta gestione ci consente di manipolare le nostre tracce in un'infinità di modi, mentre altrettanto efficace è la sua interfaccia con il mondo MIDI (che sempre più spesso viene impiegato anche in ambito «editing audio»). Ovvio, poi, anche l'enorme contributo dato dalla Tahiti, sempre più

# COMPUTER & VIDEO

GUIDA PRATICA

*" ((Mix to file)} in Ouad Studio, ultimo passo per ottenere un prodotto completo, ci permette di poter miscelare le tracce scelte nella destinazione file che più ci aggrada.*

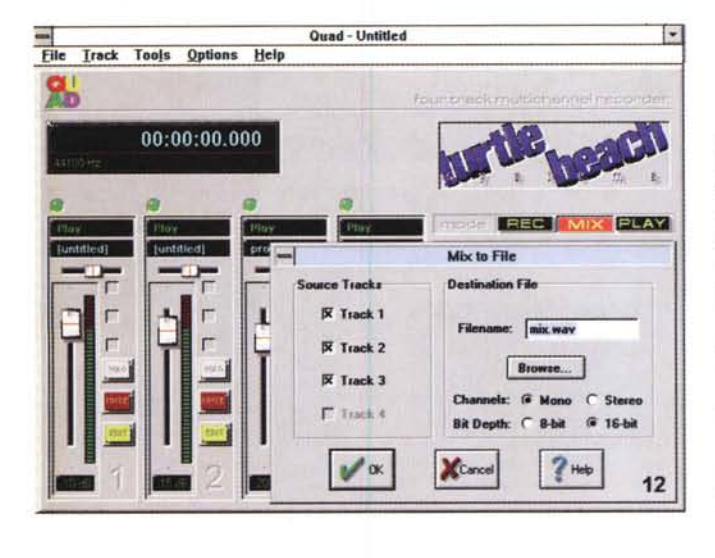

campione sonoro, con riferimenti temporali, ampiezze ed informazioni sulla sua natura, mentre in alto la «toolbar» ci consente le funzioni principali nel gestire il prodotto audio. Avremo così modo, tramite essa, di andare in playback, registrare (con un'ampia gamma di variabili), tenere sotto controllo la durata dell'evento, inserire dei marker per delimitare aree del campione, trasferire il «sample» scelto verso un device ed altro ancora.

I suoi menu, poi, ci consentono di importare almeno una decina di formati diversi, dal Wav al Voc, al Raw PCM ad

valutata scheda audio, che con la sua indubbia potenza ben sopporta lo stress di un'applicazione che vede contemporaneamente aperti più file in playback, nonché il registrarne di altrettanti, in tempo reale.

Tra le funzioni più potenti in Quad, senz'altro spicca il «bounce» ed il sistema «Turtle Recall», sofisticata «memoria» operativa che ricorda tutte le nostre azioni in ambito variazione livelli, mixaggi ed altro, da richiamare al momento del mixaggio finale vero e proprio, permettendoci di mettere a punto un prodotto veramente professionale. Se non andiamo errati, è una delle applicazioni principali, da diverso tempo, anche in studi di registrazione non proprio anonimi, per confezionare titoli multimediali.

Da usare con cautela, comunque, e non senza prima avere chiari alcuni concetti fondamentali in campo «digital audio editing», argomenti che si possono trovare in un'infinità di pubblicazioni specifiche.

# **Wave SE**

Altro pacchetto in dotazione, questa volta proveniente dall'ambito Tahiti, è il celebre Wave, pur se nella versione Special Edition. Si tratta, per chi ancora non lo conoscesse, di un potente ambiente di registrazione, editing e manipolazione di forme d'onda, sotto Windows.

In aggiunta poi alle classiche, basilari funzioni audio tipiche che si possono trovare in ogni altra applicazione PC dedita all'audio digitale, esso offre molte altre feature, spesso non riscontrabili nemmeno in pacchetti di più ampio respiro. Citando sommariamente, ha possibilità di equalizzazione parametrica a quattro bande, analisi del campione sonoro mediante FFT (Fast Fourier Transform) in 3D, capacità di miscelare una parte, o il tutto, di un file fino a tre contemporaneamente, editing in forma gra*La completa gestione dei file in Wave si estrinseca in più formati, tra gli altri il classico .Wav (sia standard che ADPCM), il Creati*ve .*Voc, SoundStage .SFI, SampleVision .SMP ed <sup>i</sup> Raw, ad* 8 o *16 bit, mano* o *stereo. Da notare l'ottimo piano di lavoro.*

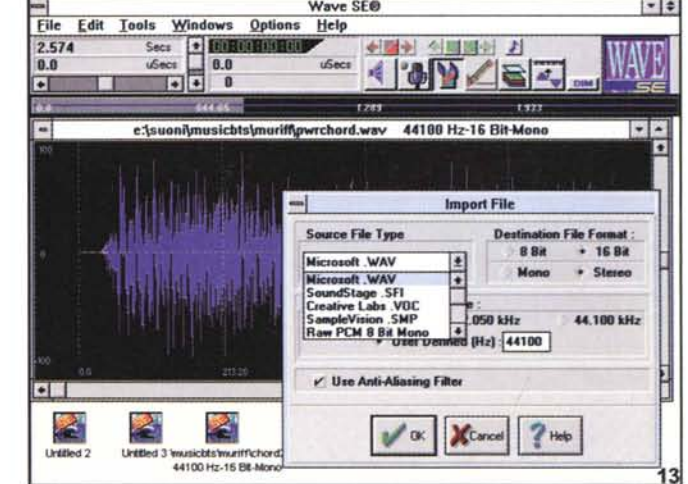

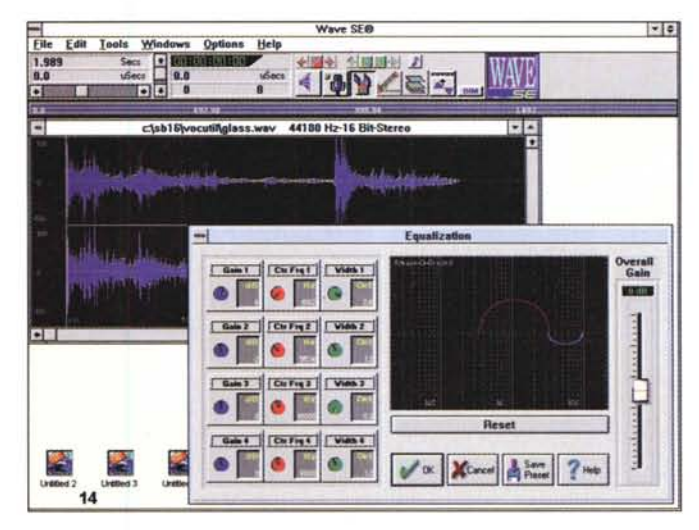

*Lo splendido ambito della equalizzazione, in Wave,* ci *consente di scegliere, tra quattro bande parametriche, il guadagno, la larghezza di banda ed il centrofrequenza, nel più semplice dei modi.*

fica, crossfading, muting, time compression/expansion, conversioni di sampie rate e trasferimento di canali, importare/esportare in un'ampia varietà di formati file. Il suo piano di lavoro ci offre graficamente la rappresentazione del 8 o 16 bit, all'ADPCM, mentre gli ambienti più sofisticati si trovano senz'altro alle voci «Tools», ove poter agire sul guadagno del campione (cioè sul livello generale), equalizzarlo, farne un'analisi spettrale, andare in mute, mixing, cros-

### COMPUTER & *VIDEO* . . . .. . . . . .. . . .. . . . . . . . . . ..... ........... ......

GUIDA PRATICA

sfade tra due file, operare in compressione/espansione temporale della durata di un file (con ottimi risultati), ed alle voci «Editing Loop», in cui poter gestire i «marker» di una ripetizione in molti modi, averne un editing grafico del progetto in corso, lavorare fino ai singoli «sampie».

La sua potenza, unita a quella della Tahiti, offre un completo tool di sviluppo per applicazioni multimediali, e non, di altissimo livello, che, anche se dispendiosamente ottenuta in termini di spazio su HO (a causa delle sue manipolazioni in modalità «lineare», cioè

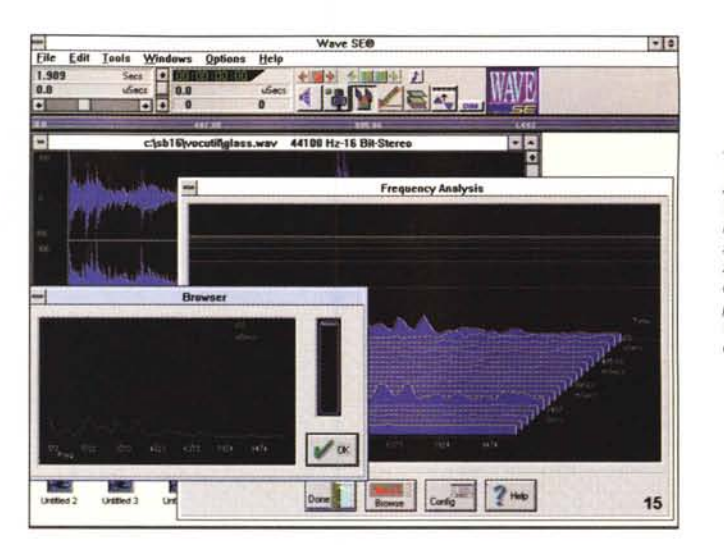

*Altrettanto affascinante l'ambito "Frequency Analysis", in cui trami-te sofisticate trasformate di Fourier (FFT),* si *potrà analizzarne lo spettro, nel contenuto di frequenze, del campione sonoro in oggetto, per renderci conto della sua natura.*

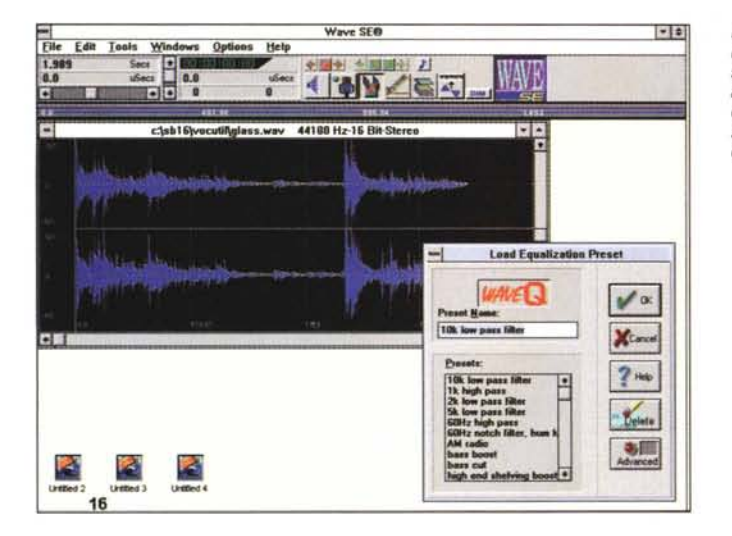

.. *L'opzione "Load Equalization Preset" ci consente pOI di richiamare, a scelta, svariati filtri con cui manipolare il sonoro; ce n'è per ogni occasione.*

suoi limiti, invece, prerogativa comunque anche di altri tool del genere, saranno nella natura «distruttiva» dell'editing dei soundfile.

A differenza, infatti, di software ben più costoso e professionale, ove le lavorazioni sono sempre e solo sugli originali intoccati, Wave non potrà operare che modificando gli stessi, salvo settare voci come «Make Backup» e «Undo Last Edit» che parzialmente ci consentiranno di ripristinare i sorgenti.

Tutto sommato, ed a questo livello, non ci sembra una vera e propria limitazione, a fronte anche delle altre estese possibilità consentite. Un ottimo prodotto «bundled» ad un'ottima scheda audio, che semmai estrinseca tutte le sue possibilità, invero, con Ouad, e solo parzialmente con Wave.

*Conclusioni*

Ben altro si potrebbe dire del prodotto Ouad Studio, una felice somma di capacità e flessibilità come poche volte ci è capitato; la combinazione Tahiti+Ouad (più Wave) ci consente di mettere su, senza problemi, un piccolo, personale studio di registrazione/editing/mixage abbastanza potente da permetterci lavorazioni anche di una certa complessità. Siamo al limite del «Prosumer», e la spesa occorrente non è, tutto sommato, eccessivamente onerosa, semmai saranno sempre più necessarie capaci memorie di massa per immagazzinare dati sempre più estesi in quantità.

Pensavamo che solo il video mettesse a repentaglio le capacità dei nostri HO, ma anche l'audio, quello di «buona qualità» non scherza affatto. Provare per credere.

In fondo in fondo, Ouad Studio è da affrontare con la dovuta umiltà e cognizione di causa, pena cocenti delusioni. Senz'altro non si tratta di una così consueta applicazione.

*Il menu Tool, sempre in Wave, ci offre una panoramica delle sue* possibilità nel manipo*lare l'editing di un prodotto audio; opzioni di fade in* e *out, mute, mix, crossfade, time compress/expand, invert sono solo alcune delle sue feature.*

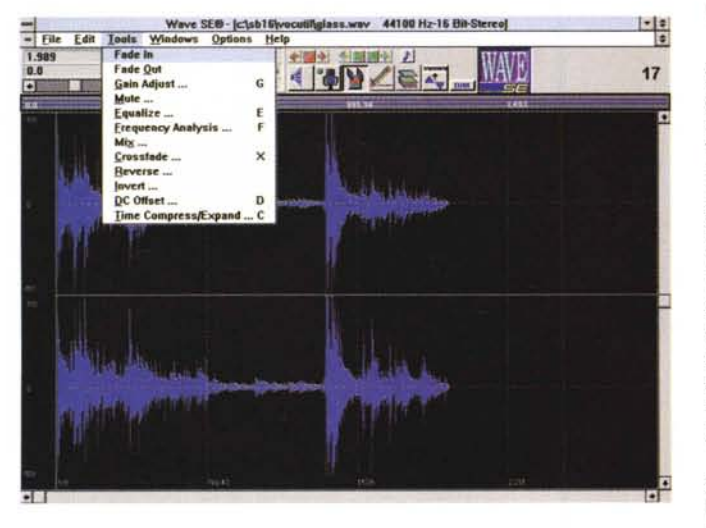

senza compressione) ci consente di editare e lavorare sonori in un'estesa gamma di possibilità. L'ultima aggiunta, però cioè il trattamento file in standard AOPCM compresso mitiga di molto la sua avidità in termini di byte a disposizione (per fare un esempio, dal lineare 16 bit 44.1 kHz stereo, che occupa circa 10M Byte al minuto di suono registrato, si potrà passare ai circa 1 MByte al minuto in AOPCM, quasi senza apparentemente accorgerci della compressione). I

# **asta un dito**

l controllo degli accessi fino ad oggi è stato affidato ai tradizionali sistemi di sicurezza.

Ora con i verificatori biometrici, strumenti ad altissima precisione capaci di riconoscere elementi esclusivamente personali, è possibile garantirsi totalmente dalle intrusioni indesiderate in ambienti o sistemi informatici.

FINGER SECURITY è un sistema di sicurezza basato sul riconoscimento dell'impronta digitale. Basta un dito, il vostro, per accedere nell'ambiente protetto.

L'alta tecnologia di FINGER SECU-RITY non ammette contraffazioni e riconoscerà soltanto un dito vero!

VAI SICUREZZA è inoltre: Voice security (verificatore biometrico della voce), carte ottiche e magnetiche.

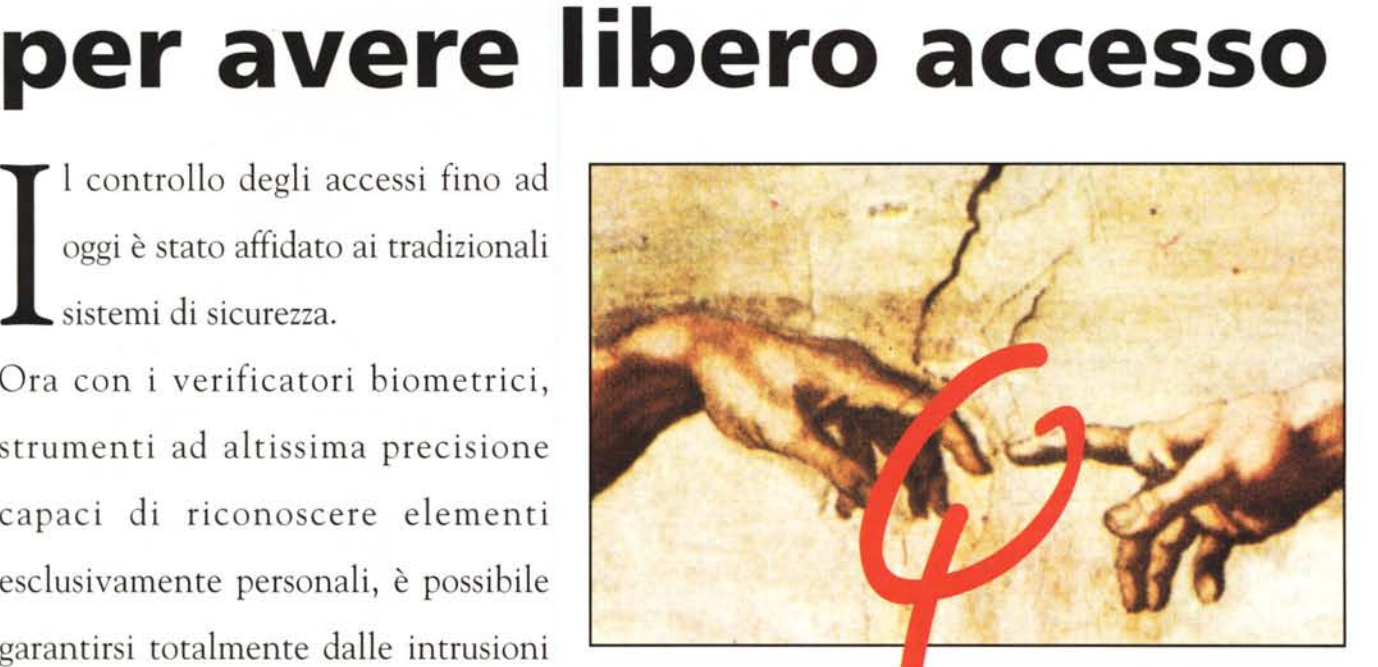

PRESENTI ALLO SMAU Pad. 16 - Stand C15

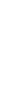

• TECNOLOGIE PER IL FUTURO

VAI - Video Applicazioni Industriali s.r.l. Via della Meccanica, 2/B - 04011 Aprilia (LT) Tel. 06/9282718 r. a. - Fax 06/9282723